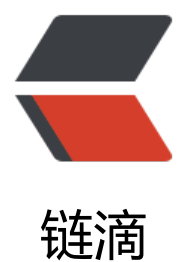

# 集中配置组件 S[prin](https://ld246.com)gCloud Config

作者:96XL

- 原文链接:https://ld246.com/article/1564733962580
- 来源网站:[链滴](https://ld246.com/member/96XL)
- 许可协议:[署名-相同方式共享 4.0 国际 \(CC BY-SA 4.0\)](https://ld246.com/article/1564733962580)

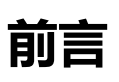

  在分布式系统中,由于服务数量巨多,为了方便服务配置文件统一管理,实 更新,所

以需要分布式配置中心组件。

## **正文**

在SpringCloud中,有分布式配置中心组件SpringCloud

```
Config,它支持配置服务放在配置服务的内存中(即本地),也支持放在远程Git仓库中。在SpringCl
ud Config 组件中, 分两个角色, 一是Config Server, 二是Config
```
Client。

  Config Server是一个可横向扩展、集中式的配置服务器, 它用于集中管理 用程序各个环境下的配置, 默认使用Git存储配置文件内容, 也可以使用SVN存储, 或者是本地文件 储。

  Config Client是Config Server的客户端, 用于操作存储在Config Server中 配置内容。

微服务在启动时会请求Config Server获取配置文件的内容,请求到后再启动容器。

### **代码实现**

#### ● **配置服务端**

  1. 在码云上创建仓库(点击右上角的加号, 下拉菜单选择新建仓库);

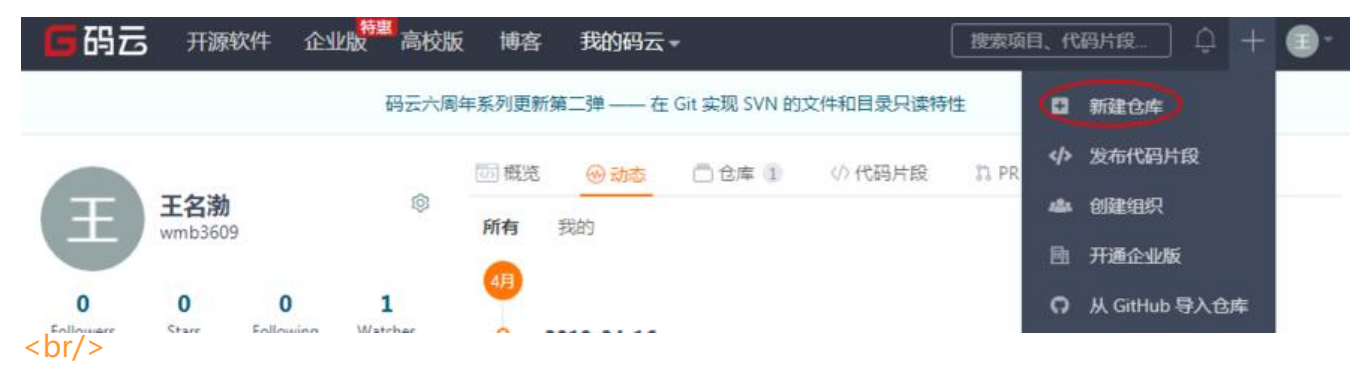

  2.上传配置文件,将某个工程的application.yml改名后上传(文件规则为app ication-profile.yml或application-profile.properties,其中application为应用名称,profile指的开 环境, 如base-dev.yml);

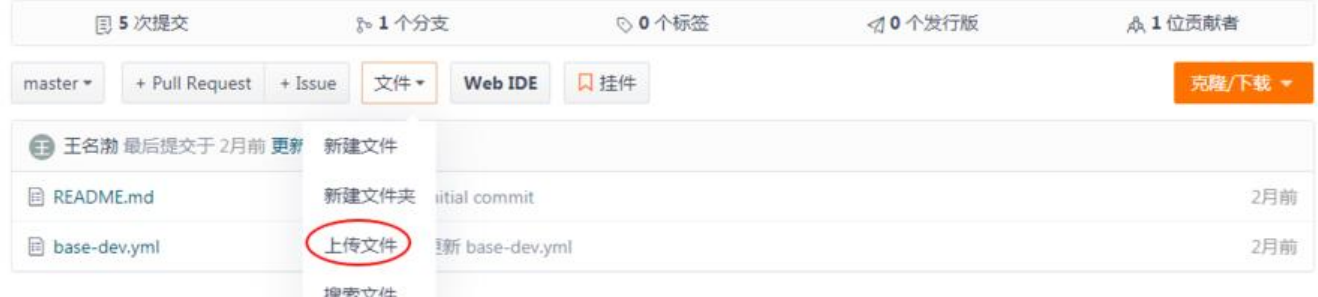

  3.创建配置中心工程模块,引入依赖;

```
<dependencies>
   <dependency>
     <groupId>org.springframework.cloud</groupId>
     <artifactId>spring‐cloud‐config‐server</artifactId>
     </dependency>
</dependencies>
```
 $\&$ emsp; 4.创建启动类ConfigServerApplication;

```
// 开启配置服务
@EnableConfigServer
@SpringBootApplication
public class ConfigServerApplication {
   public static void main(String[] args) {
   SpringApplication.run(ConfigServerApplication.class, args);
   }
}
```

```
  5.编写配置文件application.yml (注意缩进);
```

```
spring:
  application:
   name: tensquare‐config
  cloud:
   config:
    server:
   git:
    uri: https://gitee.com/wmb3609/tensquare_config.git #码云仓库的地址
server:
```

```
 port: 12000
```
 6.启动浏览器访问http://localhost:12000/base-dev.yml 可以看到配置内 (base-dev.yml为之前上传的文件名)。

### ● **配置客户端**

  1.在之前上传配置文件的工程中引入依赖;

```
<dependency>
   <groupId>org.springframework.cloud</groupId>
   <artifactId>spring‐cloud‐starter‐config</artifactId>
</dependency>
```
2.删除已上传的application.yml,添加bootstrap.yml ;

```
spring:
 cloud:
   config:
    name: base #上传的配置文件文件名前缀
    profile: dev #上传的配置文件文件名后缀
    label: master #指定仓库分支
    uri: http://127.0.0.1:12000 #配置中心工程地址
```
  3.启动配置中心工程和客户端工程, 测试能否正常启动。